## How to monitor a property in SmartSA Insights

Once you have added your, or someone else's property to your SmartSA Insights YOU CAN monitor the solar export, consumption and energy consumed from the grid for that property.

1. Click anywhere on a property listed on your property page to monitor it.

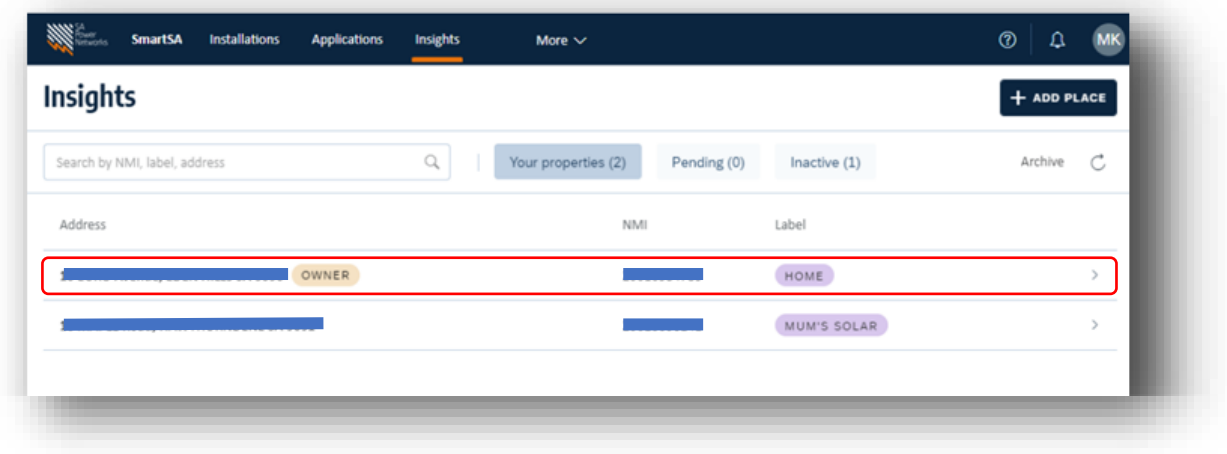

2. The monitoring 'Export & Usage' screen is displayed. Below are all the options you can use:

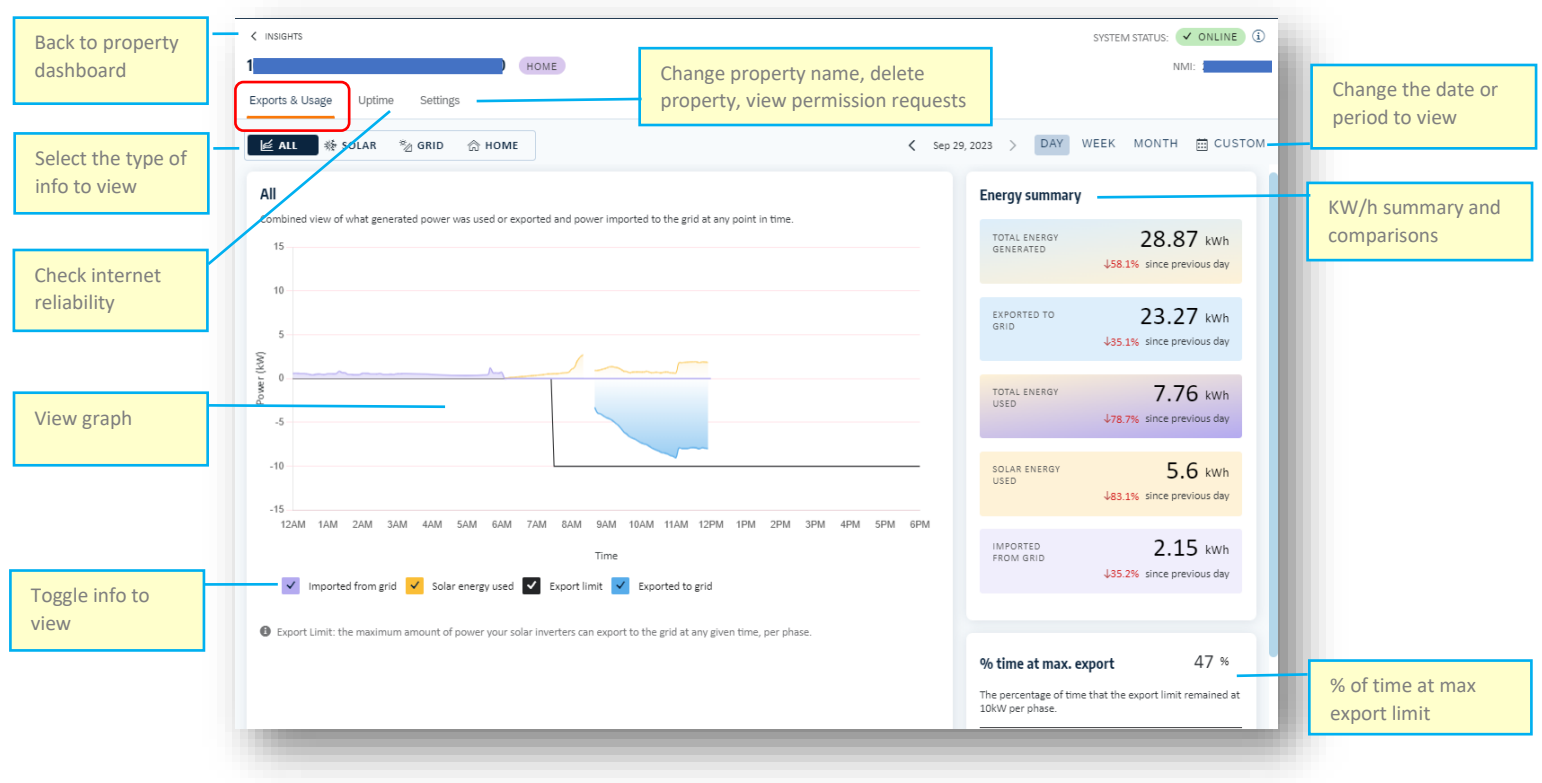

- $\overline{\phantom{a}}$ Power (kW)  $\overline{0}$  $-5$  $-10$  $-15$ 6AM 4PM 7AM 8AM 9AM 11AM 3PM 10AM 12PM 1PM 2PM Solar energy used <br>
Solar energy used <br>
Support limit <br>
Supported to grid **College** Imported from grid
- You can toggle the information you wish to see in the graph using the checkboxes

• Hover the cursor over any spot in the graph for more information

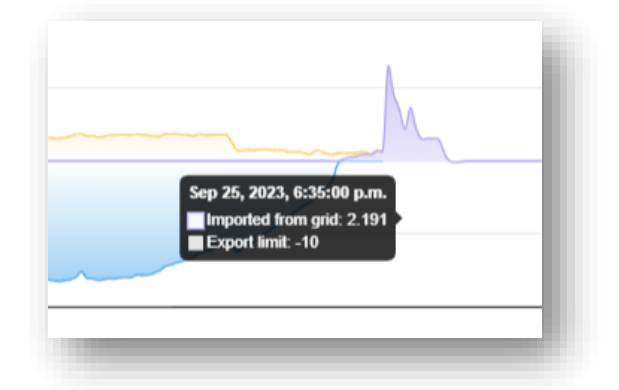

• You can change the type of information you view, just solar related, just grid related, usage (home) or all combined by using the tabs highlighted below:

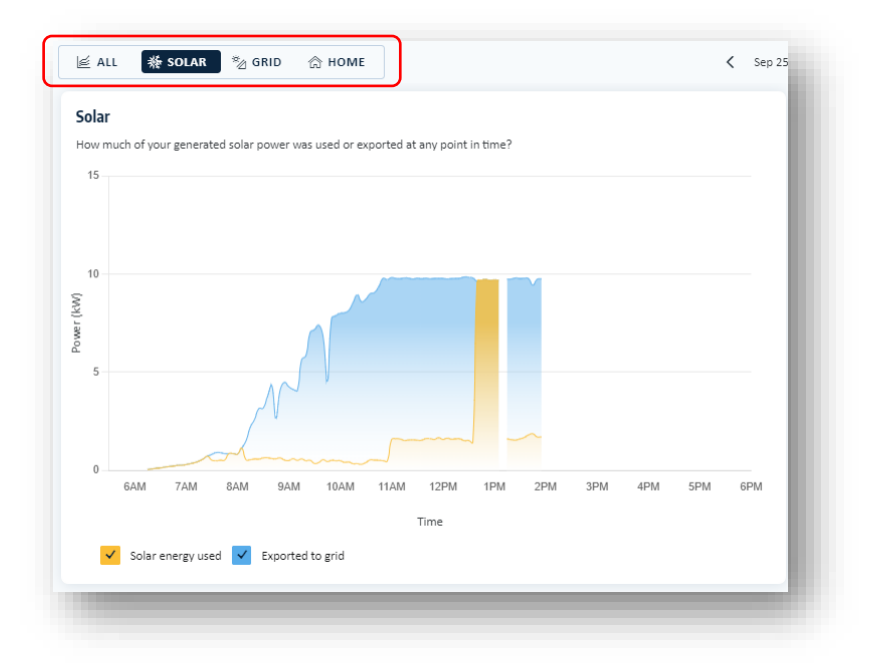

• You can change the period for the displayed data (default is today) using the date options highlighted below:

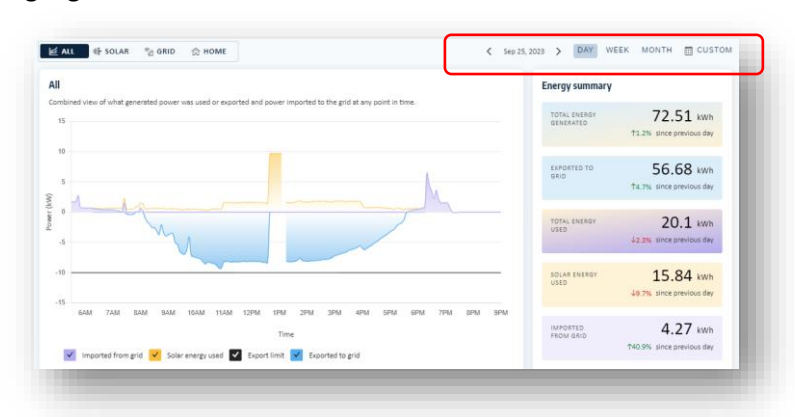

3. Select the 'Uptime' tab to monitor your internet connection reliability

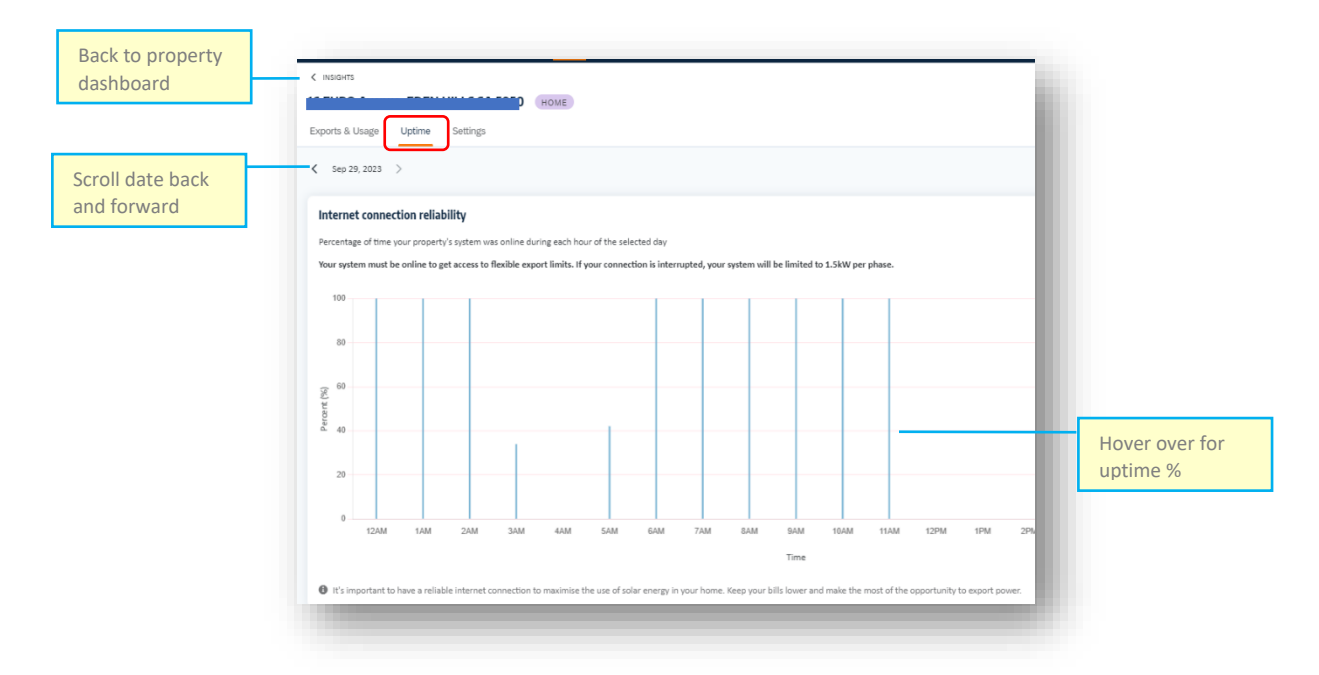

4. Use the 'Settings' tab to manage property access rights and change property name

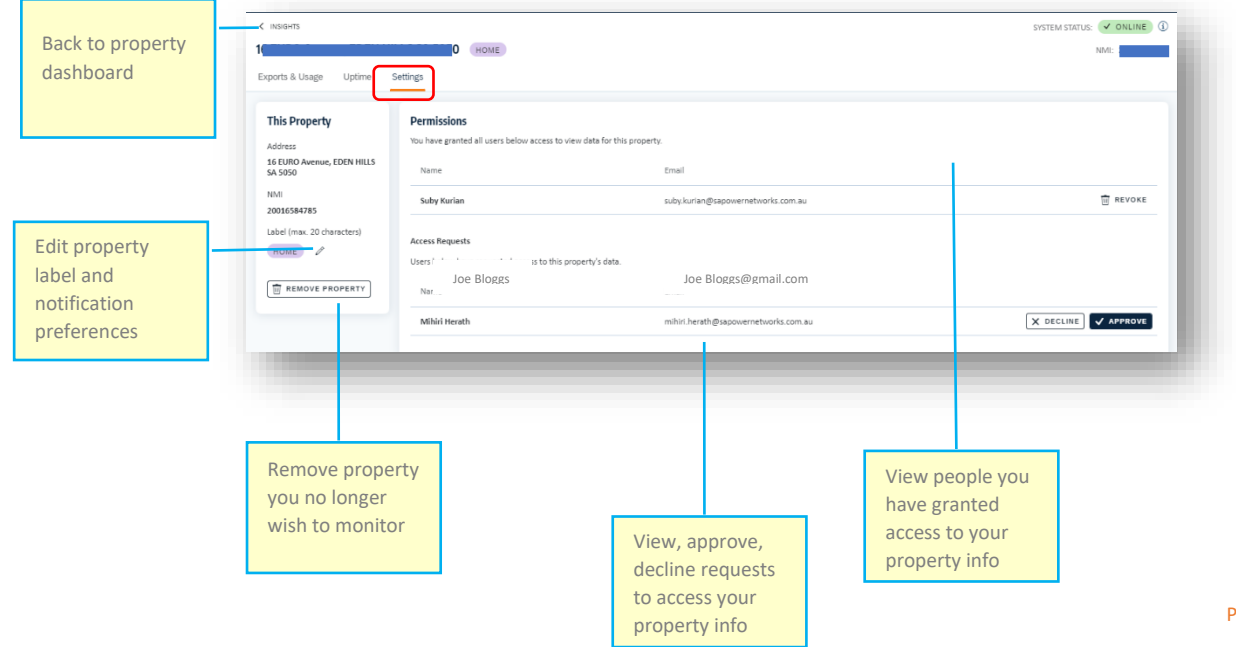